## **WordPress for Beginners and Business**

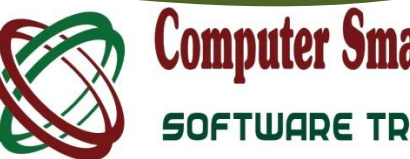

# **Computer Smart Training Centre**

SOFTWARE TRAINING SPECIALISTS

### **Learning Outcomes:**

You will begin with a sample website with all of the text, images and other media provided. The you will learn the process of adding new content, new images and features to your sample site. This well assist in reinforcing your knowledge and assure you of success in mastering the fundamental building blocks of *WordPress*

You will select a subject for your example *WordPress* Project, which may be a hobby, business, club, or for family or friends. The completed site will, by the end of the day, be your own unique creation, demonstrating and practising the most common *Word Press* tasks.

Your own *WordPress* site may then move to permanent online hosting.

This course caters also for those with an existing *WordPress* site and want to know more about its construction, maintenance and development.

### **Course Pre-Requisites:**

Participants will be familiar with personal computers/ laptops/ tablets and possess basic typing skills.

You will need to know how to launch and close programs and find stored information on the computer; and manage files and folders. Participants need an idea for their website – business, hobby, interest, personal quest.

### **Getting started with WordPress Images**

- Theming your WordPress site **About web images** About web images
- 
- Changing your site title and tagline **Inserting images**
- 
- 
- The Dashboard **Southern Contract Contract Contract Contract Contract Contract Contract Contract Contract Contract Contract Contract Contract Contract Contract Contract Contract Contract Contract Contract Contract Contract**
- **Organising your content Content Content Content Content Content Content Content Content Content Content Content Content Content Content Content Content Content Content Content Content Content Content Content Content Conte**
- 

### **Structuring your WordPress site for success •** Entering and formatting text

- Entering and formatting content **Fig. 2** Headlines
- Managing posts
- Linking Content inside and outside your site
- Social Media (Facebook, Instagram, Periscope)

- 
- Choosing themes **Finding Images Finding Images** 
	-
- Formatting the theme **Edit**, resize and reposition images
- Creating Pages **Managing image galleries Managing image galleries** 
	-

- Adding a Blog **Text Basics** 
	-
	-

**Computer Smart Training Centre Suite 6, 153 Cotlew Street, Ashmore 4214 Postal Address: PO Box 4049 Ashmore Plaza Phone: 55395666 Email: contactus@computersmart.com.au Web: www.computersmart.com.au** 

# **WordPress for Beginners and Business**

- 
- 
- 

### **Adding functionality to your Site**

- Modifying your theme
- **Introduction to Plugins**
- **Free plugins**
- **Using Widgets**
- **Suggested business plugins**
- **Modifying the Menu**
- SEO
- Site hosting

### **Meta Tags**

- Search Engines
- **Meta keywords**
- **Google; Bing; Pinterest Webmaster Tools**

**Course Includes:** All documentation; *WordPress* resources; Free themes and plugins; Small class sizes; Personal interactions with the trainer; User name and passwords to a sample *WordPress* site; Sample images and content; a Certificate of Achievement.

*All WordPress classes are tax deductible.*

### **Hyperlinks Bringing it all together**

- Creating hyperlinks **Creating hyperlinks Maintaining your WordPress website**
- Hyperlinking images **Securing your site** Securing your site
- Creating an email link **Detection Creating and Screeting problems** with your site
	- WordPress security

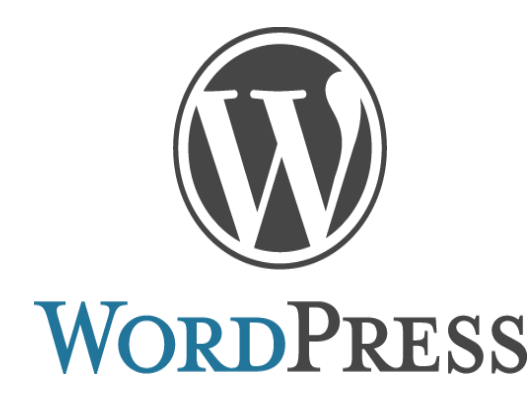